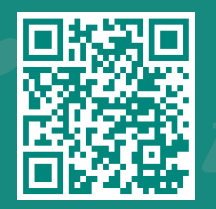

How to Share your Medical Record on MyChart using 'Share Everywhere'

**Visit www.jhah.com/en/about-mychart**

- 1. After logging in to MyChart,
	- On your desktop: select Share Everywhere from the home page OR search the menu by typing **Share Everywhere** in the search bar.
	- On the MyChart mobile application: from the home screen, select **Share Everywhere**.

*Note: you must update the MyChart mobile app to. Version 5.4 or higher to use Share Everywhere.* 

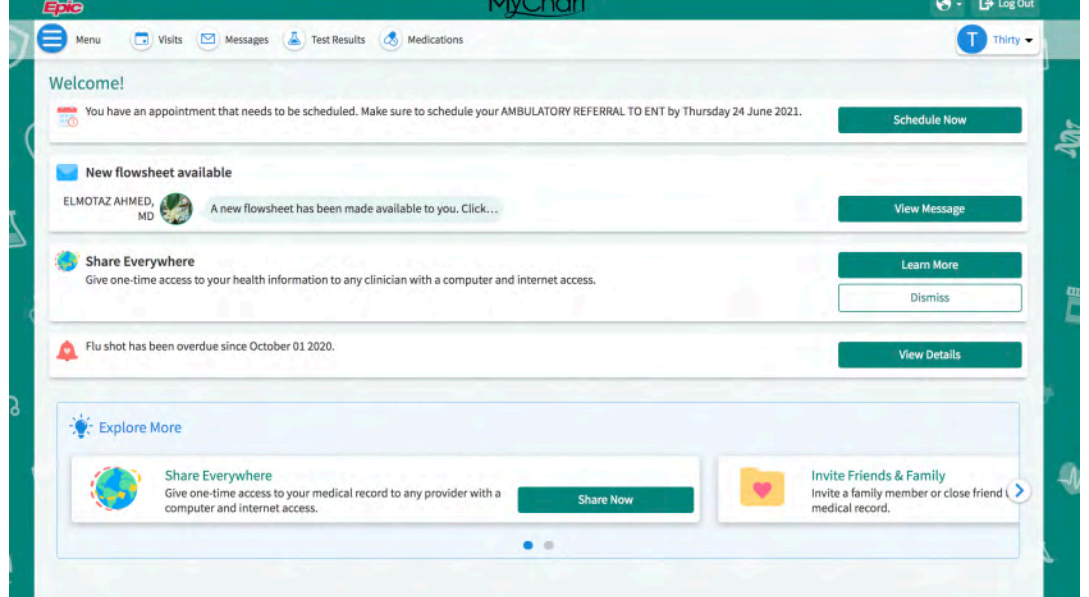

- 2. Enter the name of the person who will be viewing your record in the text field and click Request Share Code.
- 3. Tell that person to go to www.shareverywhere.com to enter the code along with your date of birth (the one associated with MyChart) to have one-time access to your record.

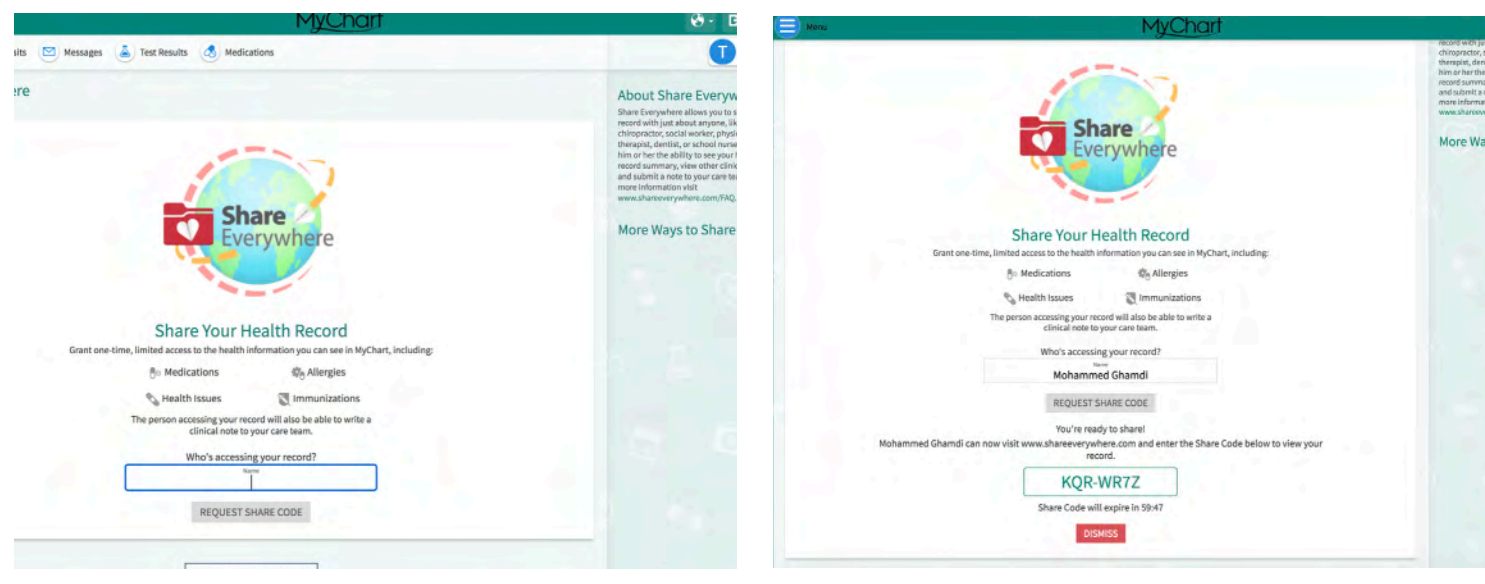

مركز جونز هويكنز أرامكو الطبي **Johns Hopkins** Aramco Healthcare